### **Вариант 1**

**1.** Имеются справочные данные о размерах припусков при строгании пиломатериалов (хвойных и лиственных пород) по ширине с двух сторон, которые оформлены в виде таблицы на листе ПРИПУСКИ.

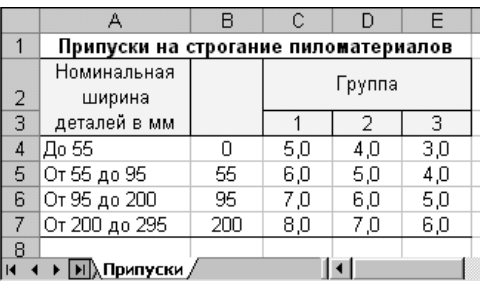

Какие значения возвращают функции, указанные в третьей колонке приведенной ниже таблицы, для заданных значений аргументов?

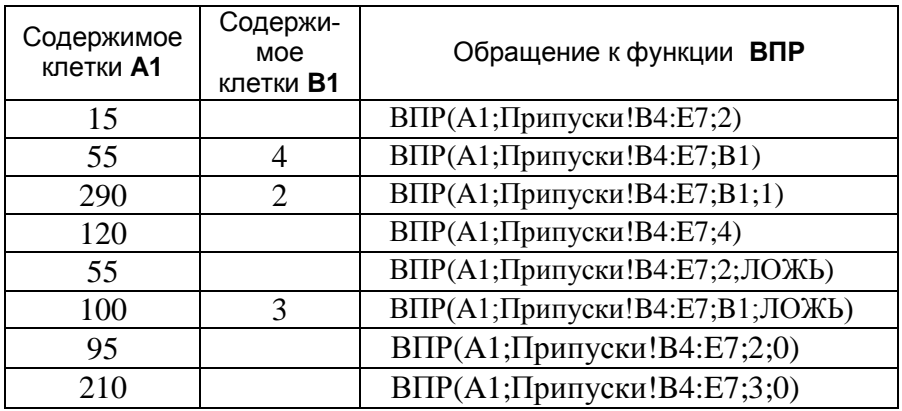

Составьте формулу, с помощью которой можно узнать размер припусков при строгании пиломатериалов, зная номинальную ширину детали (содержимое клетки **F1**) и группу породы древесины (содержимое клетки **F2)**.

**2.** Подготовить ЭТ для ведения журнала учета налоговых поступлений от владельцев транспортных средств. Журнал должен иметь следующую структуру:

**Журнал учета налоговых поступлений от владельцев транспортных средств**

| Дата | Владелец<br>транспортного<br>средства | Марка<br>автомобиля | Мощность,<br>л.с. | Налоговая<br>ставка<br>на 1 л.с<br>ov6. | Сумма<br>налога.<br>pv6. |
|------|---------------------------------------|---------------------|-------------------|-----------------------------------------|--------------------------|
|------|---------------------------------------|---------------------|-------------------|-----------------------------------------|--------------------------|

Для владельца транспортного средства введите дату уплаты налога, ФИО, марку автомобиля. Соответствующие клетки колонок «Мощность», «Налоговая ставка», «Сумма налога» должны содержать формулы. При построении формул используйте справочники «Марки автомобилей» и «Налоговые ставки» (см. ниже).

Заполните журнал, введя не менее пяти записей.

## СПРАВОЧНИКИ

1) Марки автомобилей

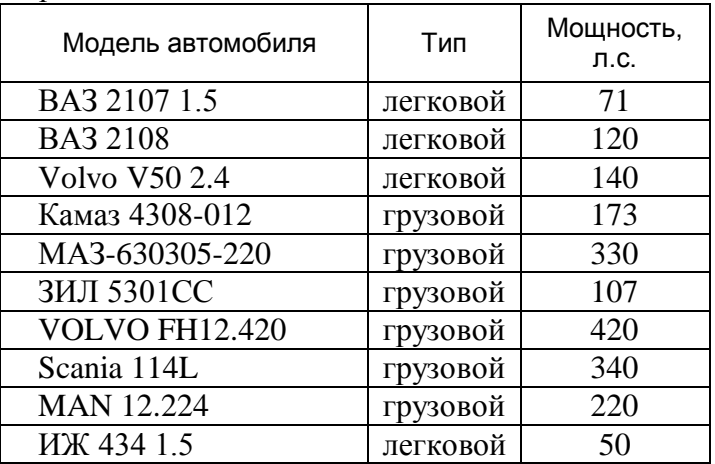

2) Налоговые ставки (руб./ 1л.с.)

2 and  $\overline{2}$ 

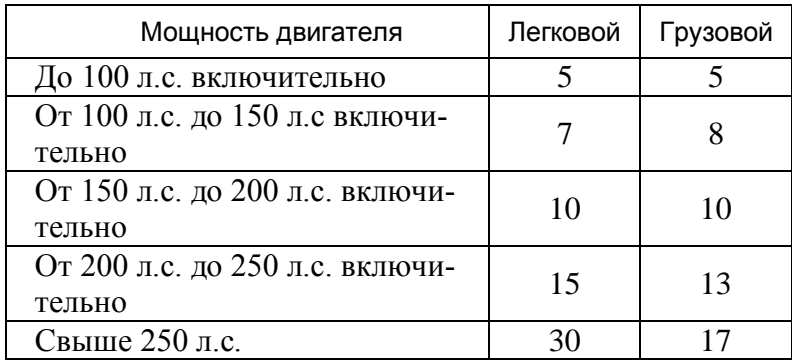

### **Вариант 2**

1. Имеются справочные данные о расходе тепла в тыс. килокалорий на оттаивание 1 м<sup>3</sup> бревен в бассейне при температуре воды  $5^0C$ , которые оформлены в виде таблицы на листе РАСХОД\_ТЕПЛА (рис.1).

|    | А                                         | R                            | С                                | D     | F    |  |  |  |  |
|----|-------------------------------------------|------------------------------|----------------------------------|-------|------|--|--|--|--|
|    | Расход тепла на оттаивание 1 куб.м бревен |                              |                                  |       |      |  |  |  |  |
| 1  |                                           |                              | (в тыс.ккалорий)                 |       |      |  |  |  |  |
|    | Диаметр                                   |                              | При температуре воздуха в град.С |       |      |  |  |  |  |
| 2  | бревен в                                  |                              |                                  |       |      |  |  |  |  |
| 3  | cм                                        | $-10$                        | $-20$                            | $-30$ | -40  |  |  |  |  |
| 4  | 16                                        | 35,3                         | 38,7                             | 41,3  | 44.7 |  |  |  |  |
| 5  | 18                                        | 32,5                         | 35.6                             | 38.2  | 41,5 |  |  |  |  |
| 6  | 20                                        | 29.8                         | 32.9                             | 35.4  | 38.7 |  |  |  |  |
| 7  | 22                                        | 27,7                         | 30,6                             | 33.2  | 36,1 |  |  |  |  |
| 8  | 24                                        | 25,6                         | 28,7                             | 31,0  | 33,8 |  |  |  |  |
| 9  | 26                                        | 23,9                         | 26,7                             | 29,1  | 31,8 |  |  |  |  |
| 10 | 28                                        | 22,2                         | 24,9                             | 27,3  | 29,9 |  |  |  |  |
| 11 | 30                                        | 20.9<br>23.4<br>25,8<br>28,2 |                                  |       |      |  |  |  |  |
| 12 |                                           |                              |                                  |       |      |  |  |  |  |
| н  |                                           | ы ∖Расход_тепла              |                                  |       |      |  |  |  |  |

Рис. $1$ .

Какие значения возвращают функции, указанные в третьей колонке приведенной ниже таблицы, для заданных значений аргументов?

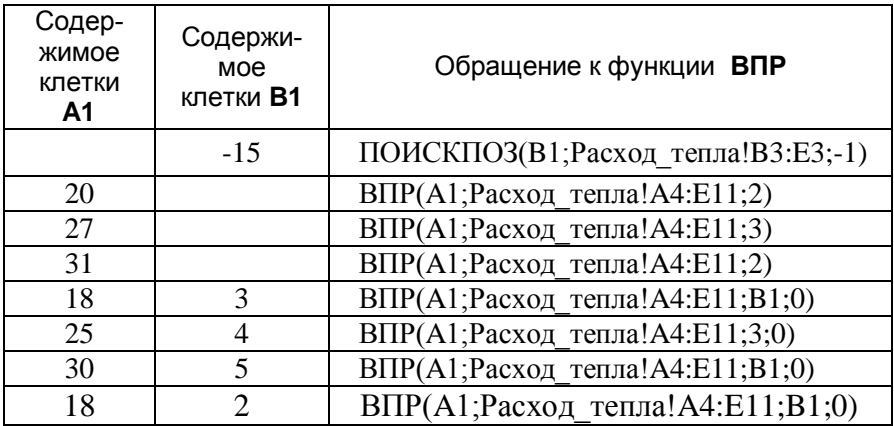

Составьте формулу, с помощью которой можно узнать, какое количество тепла потребуется для оттаивания 1 м<sup>3</sup> бревен, зная диаметр бревен (содержимое клетки **F2**) и температуру воздуха (содержимое клетки **F3**).

2. Подготовьте ЭТ для расчета стоимости подписки на периодические издания в следующей форме:

Год: 2007 Полугодие: 1 Подписчик: \_\_\_\_\_\_\_\_\_\_\_\_\_\_

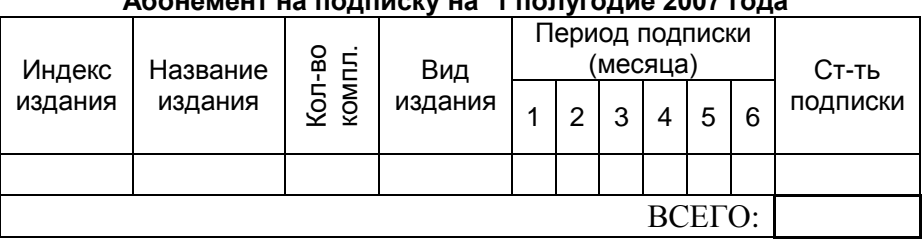

#### **Абонемент на подписку на 1 полугодие 2007 года**

Заголовок таблицы должен автоматически изменяться при вводе новых значений года и полугодия подписки. Клетки с номерами месяцев подписки также должны автоматически изменяться при вводе номера другого полугодия.

Для расчета стоимости подписки вводятся индекс издания, количество комплектов и заполняются колонки периода подписки вводом произвольного символа, отличного от пробела, например, «Х», только в клетки, соответствующие планируемому месяцу подписки.

Клетки колонок «Название издания», «Вид издания», «Стть подписки» должны содержать формулы. При построении формул используйте справочник «Каталог подписных изданий» (см. ниже). Суммарная стоимость подписки должна быть определена с помощью формулы, которая автоматически пересчитывает стоимость всей подписки при добавлении новых строк на подписываемые издания.

Выполните расчет стоимости подписки для не менее пяти изданий.

# СПРАВОЧНИК

Каталог подписных изданий

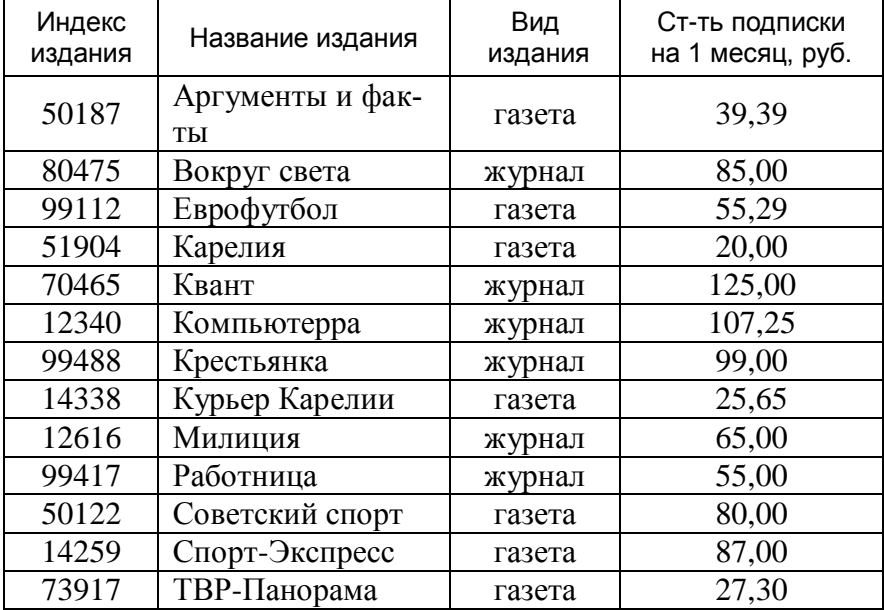

## **Вариант 3**

1. Имеются справочные данные о размерах вознаграждений за изобретения и рацпредложения (в процентах от суммы экономии), которые оформлены в виде таблицы на листе ВОЗНА-ГРАЖДЕНИЯ (рис.1).

|                 | А                                                                                                | в   | C                             | D     |  |  |  |  |  |  |
|-----------------|--------------------------------------------------------------------------------------------------|-----|-------------------------------|-------|--|--|--|--|--|--|
|                 | Размеры вознаграждений за изобретения и                                                          |     |                               |       |  |  |  |  |  |  |
| 1               | рационализаторские предложения                                                                   |     |                               |       |  |  |  |  |  |  |
| 2               | Сумма<br>Размер вознаграждения<br>сумма<br>(в % от экономии)<br>годовой<br>экономии<br>автору за |     |                               |       |  |  |  |  |  |  |
| 3               | в тыс.руб.                                                                                       |     | изобретение<br>рацпредложение |       |  |  |  |  |  |  |
| 4               | до 0,1                                                                                           | 0   | 25                            | 13,75 |  |  |  |  |  |  |
| 5               | $0.1 - 0.5$                                                                                      | 0,1 | 15                            |       |  |  |  |  |  |  |
| 6               | $0.5 - 1$                                                                                        | 0,5 | 12                            | 5     |  |  |  |  |  |  |
| 7               | $1 - 5$                                                                                          |     | 10                            | 2,75  |  |  |  |  |  |  |
| 8               | $5 - 10$                                                                                         | 5   | 6                             | 2     |  |  |  |  |  |  |
| 9               | $10 - 25$                                                                                        | 10  | 5                             | 1,75  |  |  |  |  |  |  |
| 10              | $25 - 50$                                                                                        | 25  | 4                             | 1,25  |  |  |  |  |  |  |
| 11              | $50 - 100$                                                                                       | 50  | 3                             |       |  |  |  |  |  |  |
| 12              | 100 и выше                                                                                       | 100 | 2                             | 0,5   |  |  |  |  |  |  |
| 13 <sub>1</sub> |                                                                                                  |     |                               |       |  |  |  |  |  |  |
| $\overline{1}$  | н∣) Вознаграждения                                                                               |     |                               |       |  |  |  |  |  |  |

Рис.1.

Какие значения возвращают функции, указанные в третьей колонке приведенной ниже таблицы, для заданных значений аргументов?

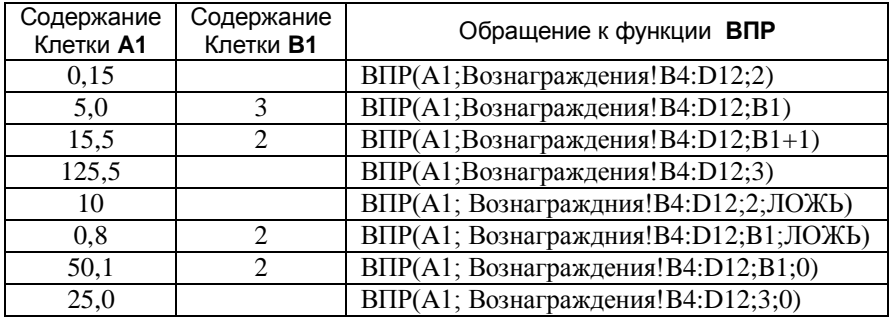

Составьте формулу, с помощью которой можно узнать сумму (в руб.) вознаграждения за **изобретение**, зная сумму экономии в тыс. руб. (содержимое клетки **E1**).

2. Подготовьте ЭТ для ведения журнала учета заказов на изготовление предвыборной печатной продукции. Журнал должен иметь следующую структуру:

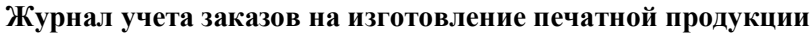

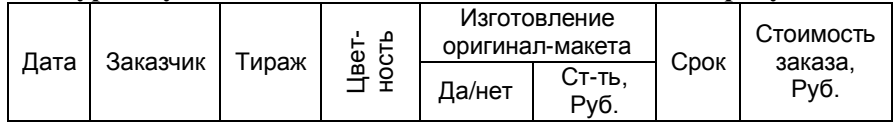

Для заказчика печатной продукции введите дату заказа, имя заказчика (ФИО или название организации), тираж, цветность, признак необходимости изготовления оригинал-макета («Да») и срок (в днях). Допустимые значения «Цветности» приведены в справочнике «Расценки». Соответствующие клетки колонок «Изготовление оригинал-макета» и «Стоимость заказа»

должны содержать формулы. При построении формул используйте следующие справочные данные:

- 1) Стоимость изготовления оригинал-макета 500 рублей.
- 2) Расценки на изготовление печатной продукции (см. ниже).
- 3) Если срок изготовления не превышает двух суток, то заказ является срочным. Наценка за срочность заказа составляет 50%.

Заполните журнал, введя не менее пяти записей.

## СПРАВОЧНИК

Расценки на изготовление предвыборной печатной продукции**\*** (руб.)

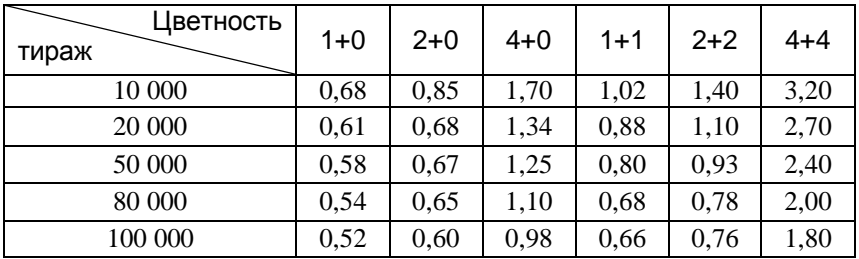

**\*** (цена указана в расчете на единицу печатной продукции, а не на весь тираж)

#### Вариант 4

1. Имеются справочные данные о тарифах на реализацию Интернет-карт различного номинала в зависимости от количества единиц и срока действия. которые оформлены в виле таблицы на листе ИНТЕРНЕТ (рис.1).

|   | А                                                                                           | R      | С      |        | F       |  |  |  |  |  |
|---|---------------------------------------------------------------------------------------------|--------|--------|--------|---------|--|--|--|--|--|
|   | Тарифы на продажу Интернет-карт                                                             |        |        |        |         |  |  |  |  |  |
| 2 | Срок действия с момента первого<br>Номинал<br>использования<br>карты<br>(календарные сүтки) |        |        |        |         |  |  |  |  |  |
| 3 | (единиц)                                                                                    | 10     | 15     | 30     | 365     |  |  |  |  |  |
| 4 | 100                                                                                         | 97,65  | 99,75  | 102,90 | 105,00  |  |  |  |  |  |
| 5 | 200                                                                                         | 195,30 | 199,50 | 205,80 | 210,00  |  |  |  |  |  |
| հ | 500                                                                                         | нет    | 488,25 | 498.75 | 514,50  |  |  |  |  |  |
| 7 | 750                                                                                         | нет    | 732.38 | 748,13 | 771,75  |  |  |  |  |  |
| 8 | 1000                                                                                        | нет    | 971,25 | 992,25 | 1023.75 |  |  |  |  |  |
|   | н∏Интернет ,                                                                                |        |        |        |         |  |  |  |  |  |

 $P$ ис 1

Какие значения возвращают функции, указанные в третьей колонке приведенной ниже таблицы, для заданных значений аргументов?

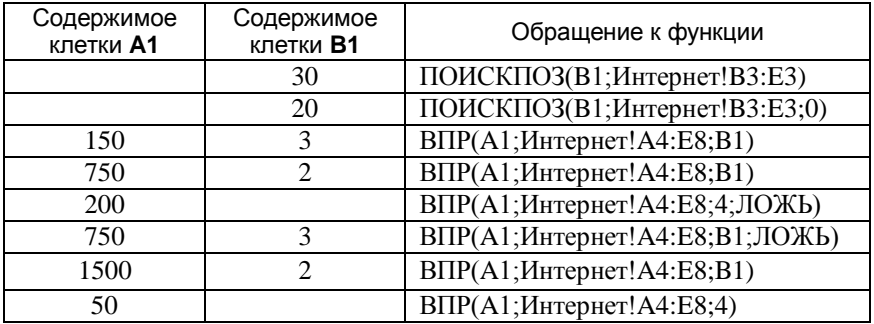

Составьте формулу, с помощью которой можно узнать стоимость Интернет-карты для заданного количества единиц (вводятся в клетку F1) и на заданный срок действия (вводится в клетку G2), если известно, что имеются карты только такого номинала и срока действия, которые указаны в справочнике тарифов.

2. Подготовьте ЭТ для ведения журнала учета грузовых перевозок автотранспортным предприятием (г. Москва). Журнал должен иметь следующую структуру:

**Журнал учета грузоперевозок**

| Дата<br>отправ-<br>пения | <b>IVHKT</b><br>назначения | IVТЬ<br>KM) | ĪИП<br>автомобиля | Простой<br>'B CVT-<br>ках) | Стоимость<br>перевозки |
|--------------------------|----------------------------|-------------|-------------------|----------------------------|------------------------|
|--------------------------|----------------------------|-------------|-------------------|----------------------------|------------------------|

Для расчета стоимости перевозки груза введите дату отправления, пункт назначения, тип автомобиля и время простоя на погрузочно-разгрузочных работах (в сутках). Список пунктов назначения и допустимые значения «Типа автомобиля» приведены в справочнике «Тарифы». Соответствующие клетки колонок «Путь» и «Стоимость перевозки» должны содержать формулы. При построении формул используйте следующие справочные данные:

- 1)Тарифы на перевозку груза в зависимости от пункта назначения и типа автомобиля.
- 2)Расценки оплаты простоя на погрузочно-разгрузочных работах.

Заполните журнал, введя не менее пяти записей.

## СПРАВОЧНИКИ

| Город                   | --- 17   | Тип автомобиля |         |                    |                    |  |  |
|-------------------------|----------|----------------|---------|--------------------|--------------------|--|--|
| (пункт назна-<br>чения) | Путь, км | Газель         | Бычок   | $> 60 \text{ m}^3$ | $> 82 \text{ m}^3$ |  |  |
| Абакан                  | 4700     | 101 000        | 125 000 | 136 000            | 141 000            |  |  |
| Волгоград               | 1130     | 27 500         | 32 000  | 35 400             | 39 000             |  |  |
| Вязьма                  | 264      | 6 700          | 7 9 0 0 | 8 9 0 0            | 10 500             |  |  |
| Иваново                 | 330      | 8 200          | 10 500  | 13 500             | 16 000             |  |  |
| Калуга                  | 190      | 4 3 0 0        | 5 700   | 7 200              | 8 300              |  |  |

Тарифы на перевозку, в руб.

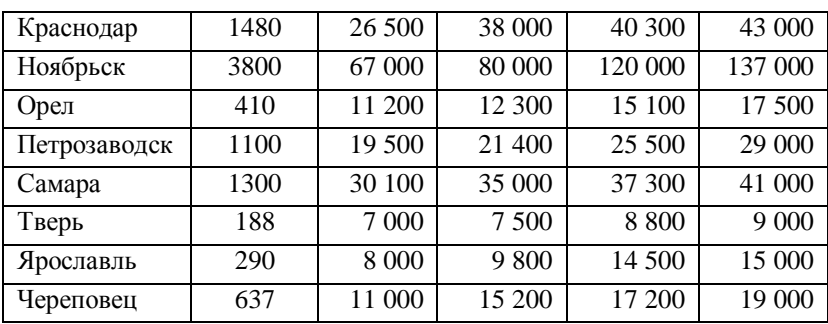

# Расценки оплаты простоя на погрузочно-разгрузочных работах

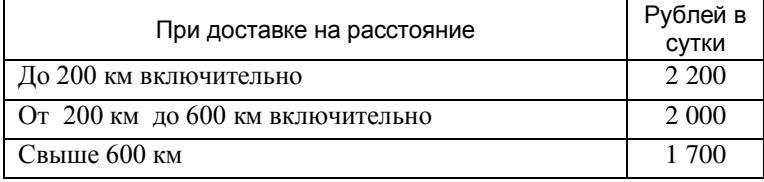

#### **Вариант 5**

1. Имеются справочные данные о времени на рабочий ход (в мин.) при фрезеровании плоскостей в зависимости от ширины и длины обрабатываемой поверхности (в мм) при глубине резания 3 мм, которые оформлены в виде таблицы на листе ФРЕ-ЗЕРОВАНИЕ (рис.1).

|   | А                                             | R                                                             | С    | n    | F    |  |  |  |  |  |  |
|---|-----------------------------------------------|---------------------------------------------------------------|------|------|------|--|--|--|--|--|--|
|   |                                               | Время на рабочий ход (в мин.)<br>при фрезеровании поверхности |      |      |      |  |  |  |  |  |  |
| 2 | Ширина<br>обраба-<br>тывае-<br>мой<br>поверх- | Длина обрабатываемой<br>поверхности, мм                       |      |      |      |  |  |  |  |  |  |
| 3 | ности, мм                                     | n                                                             | 51   | 76   | 101  |  |  |  |  |  |  |
| 4 | n                                             | 0,75                                                          | 0.78 | 0.82 | 1,00 |  |  |  |  |  |  |
| 5 | 49                                            | 0.77                                                          | 0.81 | 0.84 | 1.05 |  |  |  |  |  |  |
| 6 | 61                                            | 0,83<br>0,85<br>1.06<br>0,78                                  |      |      |      |  |  |  |  |  |  |
| 7 | 76                                            | 0,86                                                          | 0,92 | 0,98 | 1,20 |  |  |  |  |  |  |
|   |                                               | <b>H</b> Фрезерование                                         |      |      |      |  |  |  |  |  |  |

Рис.1.

Какие значения возвращают функции, указанные в третьей колонке приведенной ниже таблицы, для заданных значений аргументов?

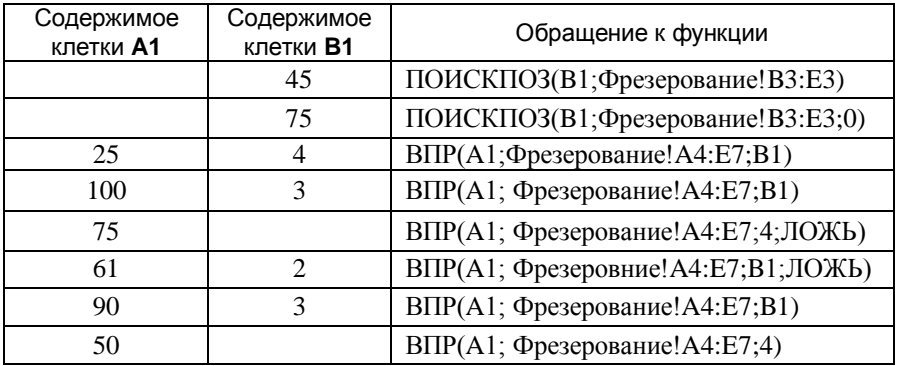

Составьте формулу, с помощью которой можно узнать время на рабочий ход для заданной ширины (вводится в клетку **A1**) и длины (вводится в клетку **B1**) обрабатываемой поверхности, если известно, что максимально допустимая ширина обработки равна 112 мм.

2. Подготовьте ЭТ для ведения журнала учета авиаперевозок грузов со склада отправителя (г. Москва). Журнал должен иметь следующую структуру:

| Дата<br>Аэропорт<br>отправ-<br>назначения<br>ления | Аэро-<br>порт<br>рейса<br>из Мо-<br>СКВЫ | 3a<br>콩<br>≧<br>보<br>ᡕᢐ<br><b>Bec</b><br>⊖ | Объем<br>груза<br>куб .м | ≂<br>Ĕ<br>జె<br>Š.<br>ਠੇ<br><b>DeB</b><br>٥ | Стоимость<br>перевозки,<br>руб. |
|----------------------------------------------------|------------------------------------------|--------------------------------------------|--------------------------|---------------------------------------------|---------------------------------|
|----------------------------------------------------|------------------------------------------|--------------------------------------------|--------------------------|---------------------------------------------|---------------------------------|

**Журнал учета авиаперевозок**

Для расчета стоимости перевозки груза введите дату отправления, аэропорт назначения, фактический вес груза, объем груза. Список аэропортов назначения приведен в справочнике «Тарифы». Соответствующие клетки колонок «Аэропорт рейса из Москвы», «Объемный вес груза» и «Стоимость перевозки» должны содержать формулы. При построении формул используйте следующие условия расчета и справочные данные:

- 1) Вес груза подлежащий оплате, равен объемному весу груза, если он превышает фактический. Для расчета объемного веса используется конверсия 1 куб.м. = 167 кг.
- 2) Тарифы авиаперевозок (см. ниже). Различают тарифы на партию груза до 5 кг, на партию груза свыше 5 кг до 15 кг и на 1 кг груза свыше 15 кг и более.

Заполните журнал, введя не менее пяти записей.

# СПРАВОЧНИК

Тарифы на авиаперевозки от склада отправителя до аэропорта назначения, в руб.

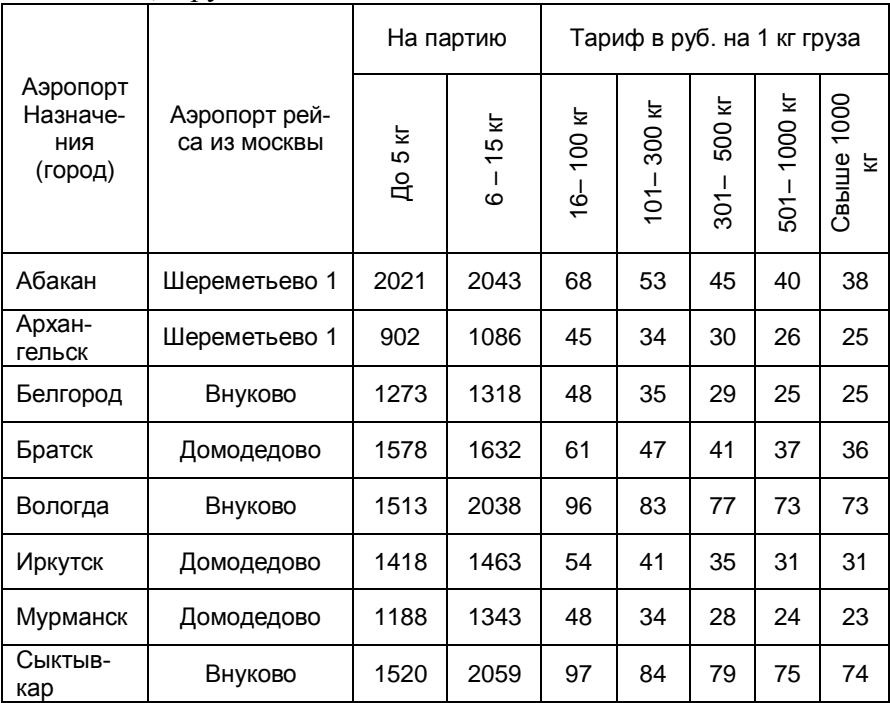

#### Вариант 6

1. Имеются справочные данные о размерах годовых процентов на вклад  $\alpha$ OUT $\mu$ -МАЛЬНЫЙ» в зависимости от вложенной суммы (в рублях) срока (в днях), которые  $\mathbf{M}$ оформлены в виде таблицы на листе ВКЛАД (рис.1).

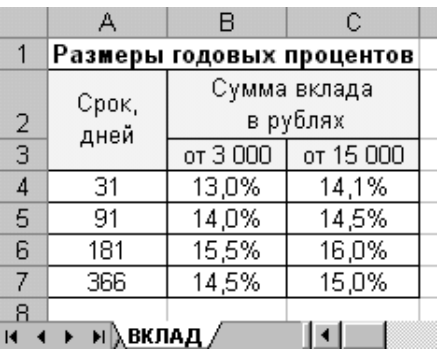

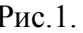

Какие значения возвращают функции, указанные в третьей колонке приведенной ниже таблицы, для заданных значений аргументов?

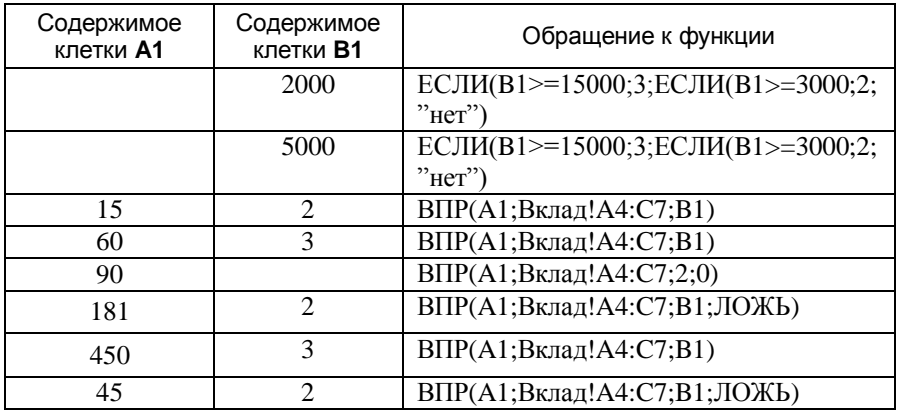

Составьте формулу, с помощью которой можно узнать процент на вклад заданного размера (вводится в клетку А1) и срока хранения (вводится в клетку В1), если известно, что минимальная сумма вклада 3000 рублей, а срок хранения должен находиться в пределах от 31 дня до 730 дней.

2. Станция техобслуживания ведет учет выполнения работ по техническому обслуживанию (ТО) автомобилей разных марок и моделей. Подготовьте ЭТ следующей структуры:

**Журнал учета работ по техобслуживанию автомобилей**

| Дата<br>принятия<br>автомобиля<br>на ТО | Владелец<br>автомобиля | Модель<br>автомобиля | Пробег.<br>КM | Вид<br>TO | Стоимость<br><b>ТО, руб.</b> |
|-----------------------------------------|------------------------|----------------------|---------------|-----------|------------------------------|
|-----------------------------------------|------------------------|----------------------|---------------|-----------|------------------------------|

Для расчета стоимости ТО введите дату принятия автомобиля на ТО, владельца автомобиля, модель автомобиля, пробег и вид ТО. Перечень видов ТО приведен в справочнике «Расценки». Соответствующие клетки колонки «Стоимость ТО» должны содержать формулы. При построении формул используйте справочник «Расценки».

Заполните журнал, введя не менее пяти записей.

# СПРАВОЧНИК

Расценки на техническое обслуживание автомобиля, в руб.

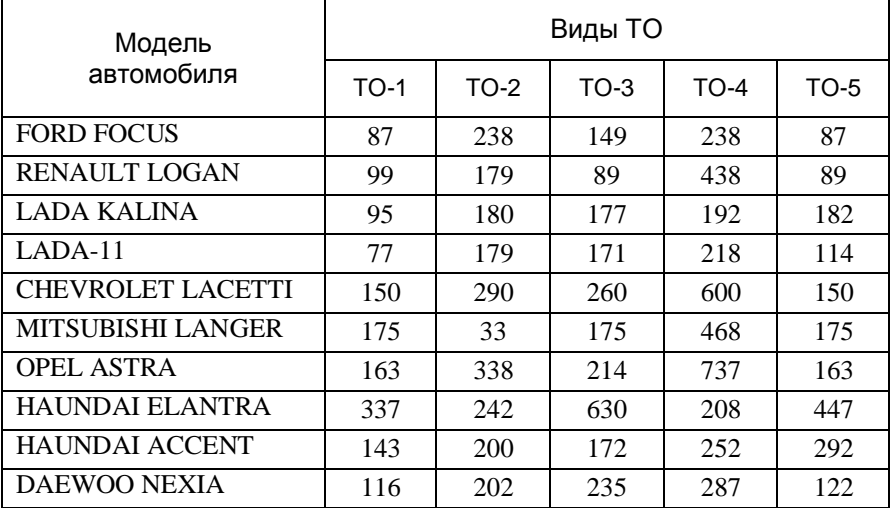

#### Вариант 7

1. Имеются справочные данные о величине рекомендуемого суточного потребления энергии для мужского взрослого трудоспособного населения различных групп интенсивности труда в зави-

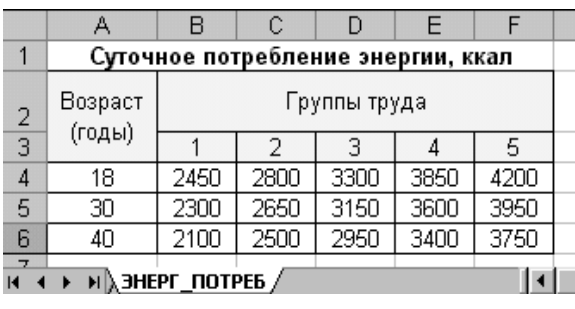

 $P$ ис 1

симости от возраста до 60 лет, которые оформлены в виде таблицы на листе ЭНЕРГ ПОТРЕБ (рис.1).

Какие значения возвращают функции, указанные в третьей колонке приведенной ниже таблицы, для заданных значений аргументов?

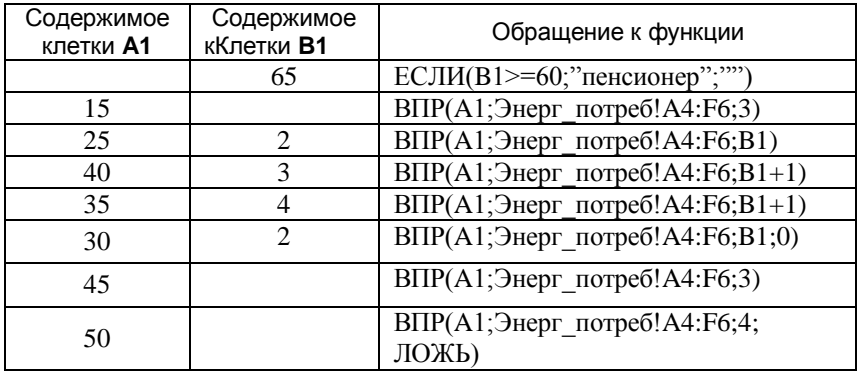

Составьте формулу, с помощью которой можно узнать величину суточного потребления энергии для мужчины заданного возраста (возраст вводится в клетку **A1**) и заданной группы интенсивности труда (номер группы вводится в клетку **B1**), если известно, что возраст выхода на пенсию составляет 60 лет.

2. Автомобильный салон выкупает подержанные автомобили и ведет журнал учета покупок. Подготовить ЭТ следующей структуры:

**Журнал учета покупок подержанных автомобилей**

| Дата<br>ПОКУПКИ | Владелец<br>автомобиля | Модель<br>автомобиля | ō<br>ğ<br>▽ | û<br>O<br>≏ | Стоимость<br>ПОКУПКИ |      |
|-----------------|------------------------|----------------------|-------------|-------------|----------------------|------|
| автомобиля      | (продавец)             |                      |             | ⋒           | в долл.              | руб. |

Для определения стоимости покупки введите дату покупки автомобиля, владельца автомобиля (продавца), модель автомобиля, пробег и год выпуска. Соответствующие клетки колонок «Стоимость покупки, в долл.» и «Стоимость покупки, в руб.» должны содержать формулы.

При построении формул используйте справочники «Стоимость покупки подержанных автомобилей, в долл.» и «Курс доллара». Заполните журнал, введя не менее пяти записей.

# СПРАВОЧНИКИ

Стоимость покупки подержанных автомобилей, в долл.

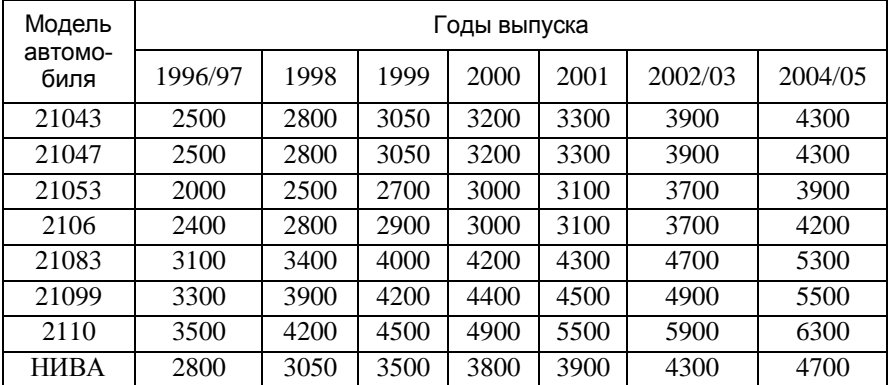

# Курс доллара

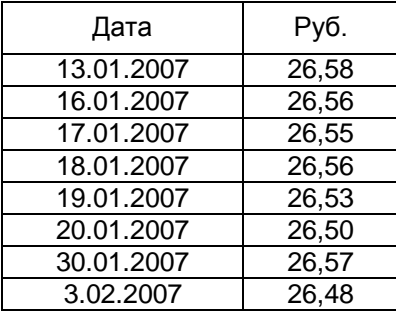

#### **Вариант 8**

1. Имеются справочные данные о величине энергозатрат (ккал) в минуту при ходьбе с различной скоростью (км/ч) в зависимости от собственного веса (кг), которые оформлены в виде таблицы на листе ЭНЕРГОЗАТРАТЫ (рис.1).

|                | А                                    | R   | C.                           | n   | F   |     | G   |  |  |  |
|----------------|--------------------------------------|-----|------------------------------|-----|-----|-----|-----|--|--|--|
|                | Энергозатраты при ходьбе с различной |     |                              |     |     |     |     |  |  |  |
| 1              |                                      |     | скоростью передвижения, ккал |     |     |     |     |  |  |  |
| 2              | Скорость,<br>Вес тела, кг<br>KM/Y    |     |                              |     |     |     |     |  |  |  |
| 3              |                                      | 45  | 54                           | 63  | 72  | 81  | 90  |  |  |  |
| $\overline{4}$ | 3,9                                  | 2,2 | 2,6                          | 2,9 | 3,2 | 3,5 | 3,8 |  |  |  |
| 5              | 4,0                                  | 2,7 | 3,1                          | 3,5 | 3,8 | 4,2 | 4,5 |  |  |  |
| 6              | 4,8                                  | 3,1 | 3,6                          | 4,0 | 4,4 | 4,8 | 5,3 |  |  |  |
| 7              | 5,6                                  | 3,6 | 4,2                          | 4,6 | 5,0 | 5,4 | 6,1 |  |  |  |
| 8              | 6,4                                  | 4,1 | 4,7                          | 5,2 | 5,8 | 6,4 | 7,0 |  |  |  |
|                | н ) Энергозатраты                    |     |                              |     |     |     |     |  |  |  |

Рис.1.

Какие значения возвращают функции, указанные в третьей колонке приведенной ниже таблицы, для заданных значений аргументов?

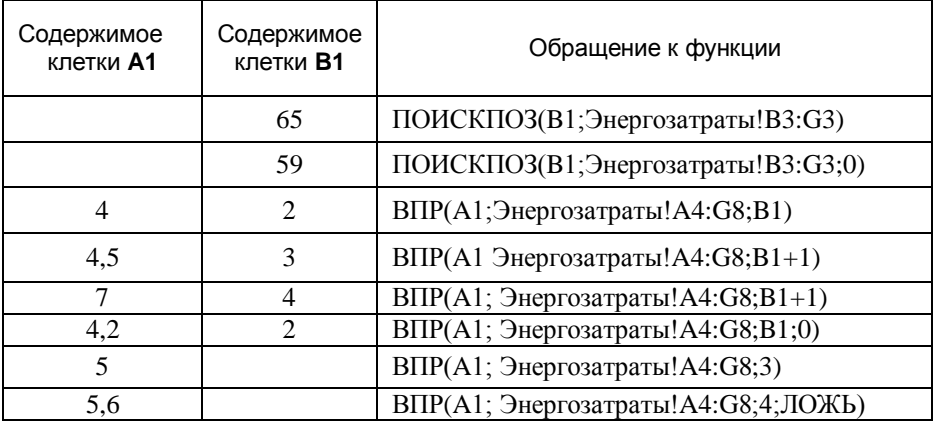

Составьте формулу, с помощью которой можно узнать величину энергозатрат при ходьбе в течение заданного промежутка времени (вводится в клетку **A1,** в минутах) с заданной скоростью (вводится в клетку **B1,** в км/ч) и заданном весе (вводится в клетку **C1**, в кг). Указанные ссылки не относятся к листу ЭНЕРГО-**ЗАТРАТЫ.** 

2. Автомобильный салон осуществляет продажу новых автомобилей в кредит и ведет журнал учета продаж. Подготовить ЭТ следующей структуры:

**Журнал учета продаж новых автомобилей**

| Дата<br>Покупатель<br>продажи | ᆬ<br>७<br>Φ<br>ğ<br>đ<br>O<br>₫<br>٠m<br>ᠭᠣ | јена.<br>ă<br>m | π<br>ă<br>다 | Месячный<br>взнос,<br>в руб. | Стоим-ть,<br>в руб. |
|-------------------------------|---------------------------------------------|-----------------|-------------|------------------------------|---------------------|
|-------------------------------|---------------------------------------------|-----------------|-------------|------------------------------|---------------------|

Для определения месячного взноса и стоимости автомобиля при покупке в кредит введите дату продажи автомобиля, покупателя, модель автомобиля и срок кредита. Список автомобилей и возможные сроки кредита приведены в справочнике «Цены и условия кредита». Соответствующие клетки колонок «Цена, в долл.», «Месячный взнос, в руб.» и «Стоимость» должны содержать формулы. При построении формул используйте справочник «Цены и условия кредита».

Заполните журнал, введя не менее пяти записей.

# СПРАВОЧНИК

Цены и условия кредита\*

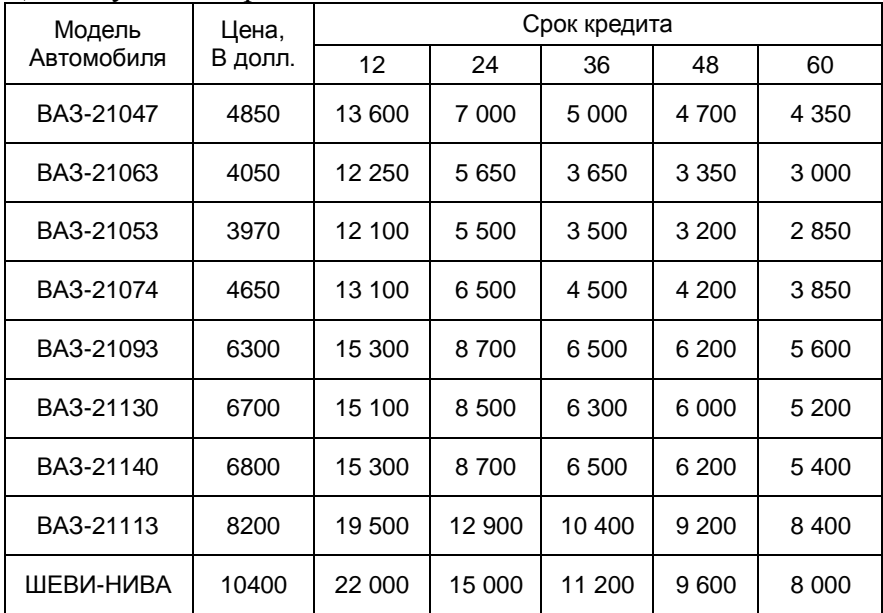

\* Месячные взносы в зависимости от срока кредита даны в рублях

#### **Вариант 9**

1. Имеются справочные данные о количестве рулонов обоев, необходимых для оклеивания комнат высотой 2,7 м в зависимости от площади комнаты  $(M^2)$  и рулонов  $(M)$ , которые оформлены в виде таблицы на листе ОБОИ (рис.1).

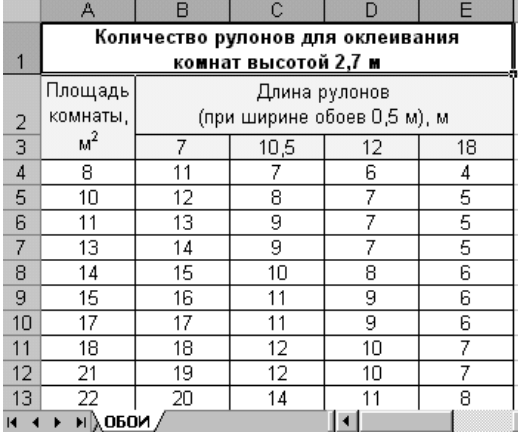

Какие значения возвращают функции, указанные в третьей колонке приведенной ниже таблицы, для заданных значений аргументов?

Рис. 1

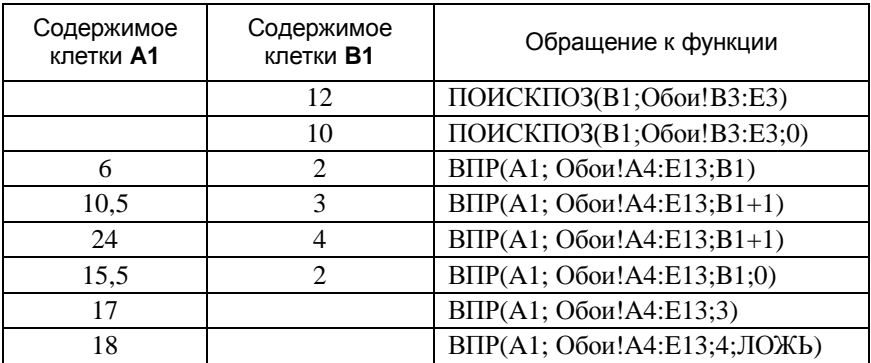

Составьте формулу, с помощью которой можно узнать, сколько рулонов обоев заданной ширины (вводится в клетку **A1**, м) потребуется для оклеивания комнаты заданной площади (вводится в клетку **B1,** в кв.м) и заданной высотой стен (вводится в клетку **C1,** в метрах), если известно, что при высоте комнаты 2,5 м расходуется на 1 рулон меньше, а при высоте 3 м – на 1 рулон больше по сравнению с расходом рулонов при высоте комнаты 2,7 м. Указанные ссылки не относятся к листу ОБОИ.

2. В почтовом отделении № 31 ведется журнал учета отправки посылок. Подготовить ЭТ следующей структуры:

**Журнал учета отправки посылок в почтовом отделении № 31**

| Дата | Фамилия | Пункт на- | Номер | Bec. | Объявленная    | Сумма.            |
|------|---------|-----------|-------|------|----------------|-------------------|
|      | клиента | значения  | пояса | кг   | ценность, руб. | py <sub>6</sub> . |

Для расчета стоимости отправки посылки введите дату приема посылки, фамилию клиента, пункт назначения, вес (в кг) и ценность (в руб.). Список пунктов назначения приведен в справочнике «Пункты». Соответствующие клетки колонок «Номер пояса» и «Сумма» должны содержать формулы. При построении формул используйте следующие условия расчета и справочные данные:

- 1) Список пунктов назначения (справочник «Пункты»).
- 2) Тарифы на отправку посылок, пересылаемых наземным транспортом (справочник «Тарифы»).
- 3) Плата за ценность взимается в размере **3 коп** за каждый полный и неполный рубль объявленной ценности.
- 4) При весе посылки свыше 10 кг установлены специальные тарифы за каждые последующие полный или неполный килограмм (справочник «Дополнительные тарифы при весе свыше 10 кг»).

Заполните журнал, введя не менее пяти записей.

## СПРАВОЧНИКИ

### 1) Пункты (список пунктов назначения)

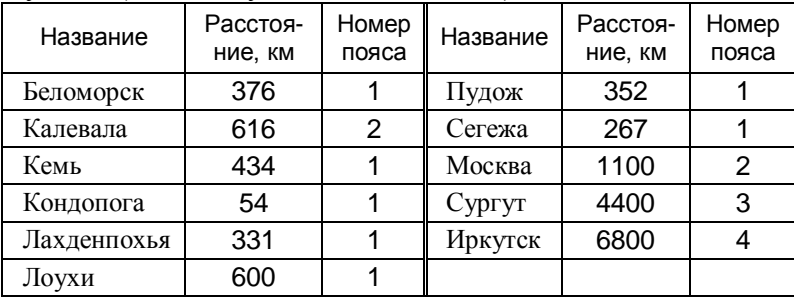

## 2) Тарифы

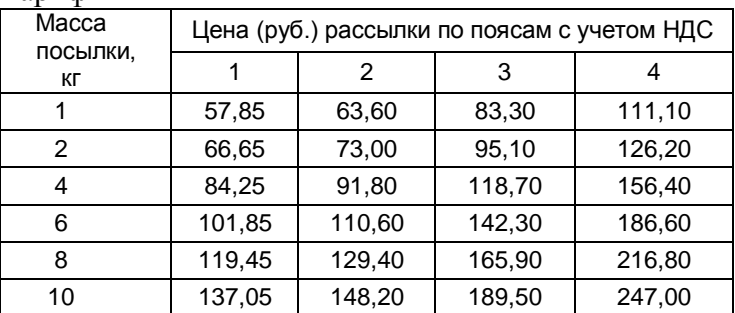

## 3) Дополнительные тарифы при весе свыше 10 кг

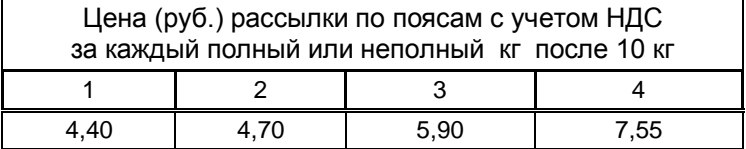

#### **Вариант 10**

1. Имеются справочные данные о количестве условного топлива (кг.у.т.) на одну растопку для котлоагрегата в зависимости от поверхности нагрева котлоагрегата и длительности его останова перед растоп-

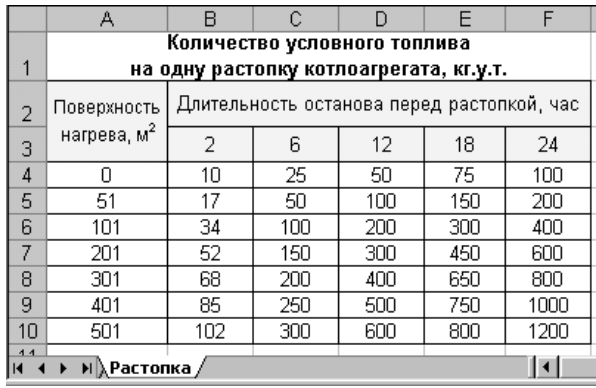

кой (в час.), которые оформлены в виде таблицы на листе РАС-ТОПКА.

Какие значения возвращают функции, указанные в третьей колонке приведенной ниже таблицы, для заданных значений аргументов?

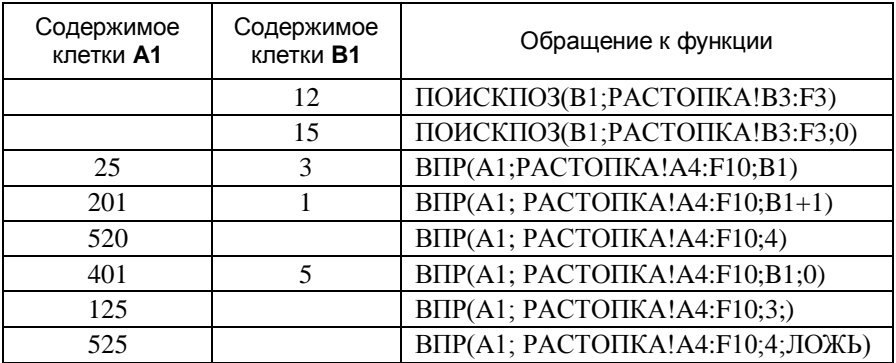

Составьте формулу, с помощью которой можно узнать, какое количество условного топлива потребуется для растопки котлоагрегата с заданной поверхностью нагрева (вводится в клетку **A1**, м 2 ) и при заданной длительности останова (вводится в клетку **B1,**  в часах). В формуле следует учесть, что поверхность нагрева котлоагрегата не должна превышать **600** м 2 . Указанные ссылки не относятся к листу РАСТОПКА.

2. С помощью электронной таблицы проводится проверка выполнения тестовых заданий по математике, предложенных студентам. Тест содержит 6 заданий. Подготовьте ЭТ следующей структуры:

| Студент | ᠭᠣ<br>lomep<br>ᠭᠣ<br>÷ | Ответы студента<br>на задания |  |  |  | Результаты про-<br>верки<br>заданий |  |  |  | යී<br>ဥ္က | 5<br>ه |  |  |  |  |
|---------|------------------------|-------------------------------|--|--|--|-------------------------------------|--|--|--|-----------|--------|--|--|--|--|
|         | Ω<br>æ                 |                               |  |  |  |                                     |  |  |  |           |        |  |  |  |  |

**Результаты тестирования по математике**

Для определения оценки студента по результатам теста введите фамилию студента, номер варианта, ответы студента. Если студент не дал своего ответа по какому-либо заданию, то клетка для ответа в соответствующей колонке остается пустой. Клетки колонок «Результаты проверки заданий», «Кол-во правильных ответов» и «Оценка» должны содержать формулы. При построении формул используйте следующие условия проверки и справочные данные:

- 1) Таблица правильных ответов и количество баллов за правильно выполненное задание (справочник «Ответы»).
- 2) Оценка студента зависит от количества полученных баллов (справочник «Оценки»).

## СПРАВОЧНИКИ

## 1) Ответы

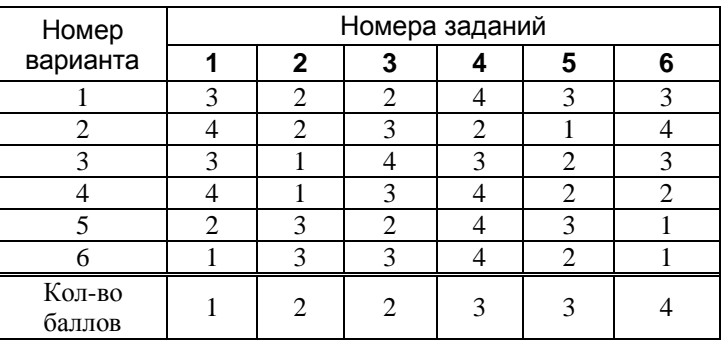

## 2) Оценки

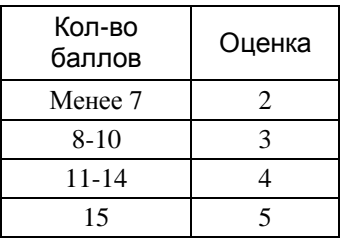

#### **Вариант 11**

1. Имеются справочные данные о величине мощности обогревателей (в ваттах) для различных по объему аквариумов и начальной температуры воды, которые оформлены в виде таблицы на листе АКВАРИУМ.

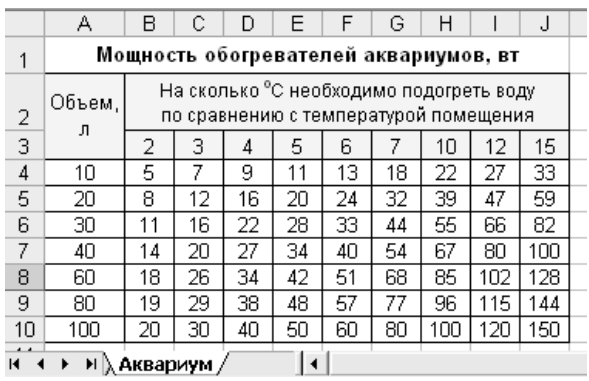

Какие значения возвращают функции, указанные в третьей колонке приведенной ниже таблицы, для заданных значений аргументов?

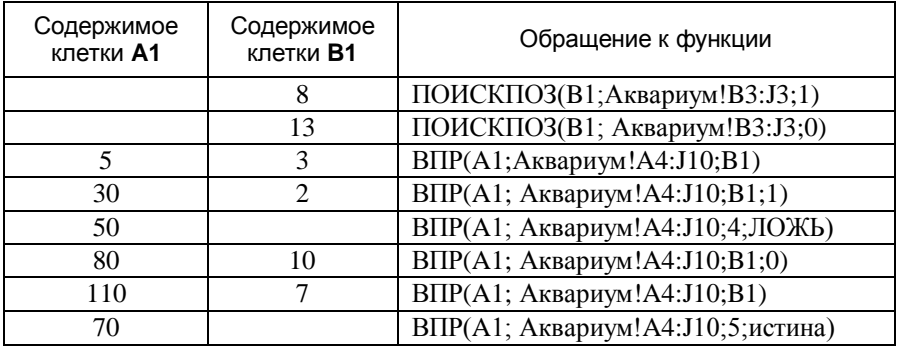

Составьте формулу, с помощью которой можно узнать мощность обогревателя, зная объем аквариума (вводится в клетку **P1**) и на сколько <sup>о</sup>С необходимо подогреть воду (вводится в клетку **P2**), если известно, что максимальный объем аквариума 150 литров.

2. Почтовое отделение осуществляет пересылку международных почтовых отправлений (ПО) (простые и заказные письма и бандероли) и ведет журнал их учета. Подготовьте ЭТ следующей структуры:

|      | Отправи- |     | 쭹       | ω<br>⊵             | 느                                    | pуб<br>ه.           |         | Плата<br>(в руб.]<br>за |             |                 |
|------|----------|-----|---------|--------------------|--------------------------------------|---------------------|---------|-------------------------|-------------|-----------------|
| Дата | тель     | Вид | Φ<br>্ত | Вид<br>ပ<br>ā<br>⊢ | $\overline{\phantom{a}}$<br>မ္မ<br>≃ | ğ<br>$\overline{a}$ | မိ<br>≃ | ka3<br>æ                | ≏<br>ن<br>Φ | Сумма<br>(руб.) |

**Журнал учета международных почтовых отправлений**

Для определения стоимости отправления введите дату, отправителя, вид почтового отправления (посылка или бандероль), категорию ПО (простое или заказное), вид транспорта (наземный или воздушный), вес (в граммах), объявленную ценность для писем (в рублях). Соответствующие клетки колонок «Плата за вес», «Плата за заказ», «Плата за ценность» должны содержать формулы. При построении формул используйте следующие условия расчета и справочные данные:

- 1) Для определения платы за вес используется справочник «Тарифы на пересылку международных почтовых отправлений» (справочник ТАРИФЫ). Для бандеролей весом свыше 2000 г установлен дополнительный тариф за каждые последующие полные и неполные 1000 г (справочник «Дополнительный тариф»).
- 2) Плата за заказ не зависит от вида, веса ПО и способа пересылки (вида транспорта) и составляет **36,00** рублей.
- 3) Для ценных писем плата за ценность составляет **0,10** рубля за каждый рубль объявленной ценности.

## СПРАВОЧНИКИ 1) ТАРИФЫ

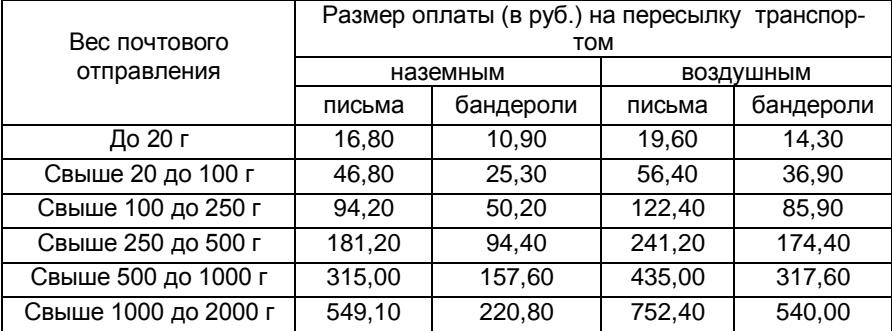

### 2) Дополнительный тариф (для бандеролей)

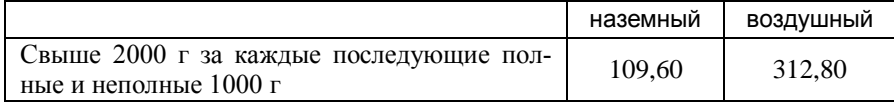

#### **Вариант 12**

1. Имеются справочные данные о затратах времени на тушение пожаров (в чел.-днях на каждый гектар

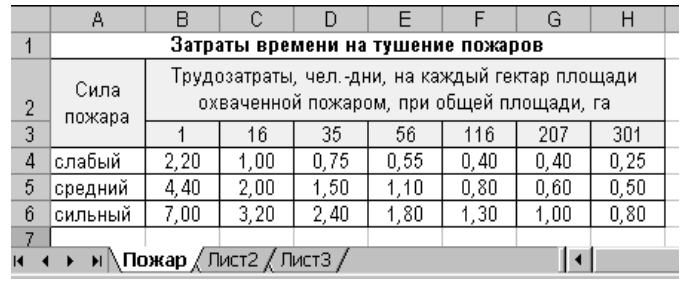

площади, охваченной пожаром) в зависимости от силы пожара и общей площади, охваченной пожаром, которые оформлены в виде таблицы на листе ПОЖАР.

Какие значения возвращают функции, указанные в третьей колонке приведенной ниже таблицы, для заданных значений аргументов?

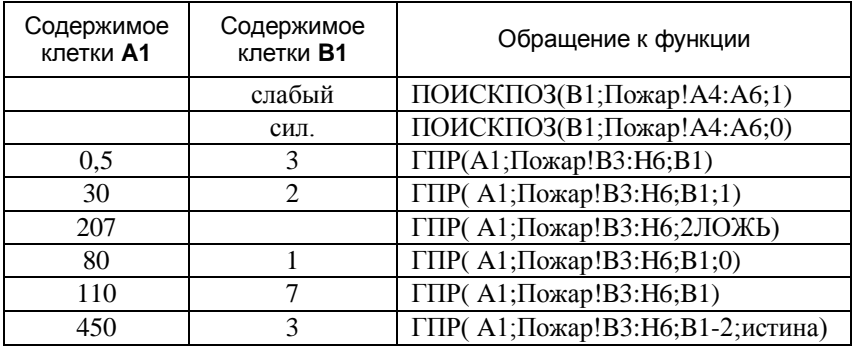

Составьте формулу, с помощью которой можно узнать затраты времени на тушение пожара на всей охваченной площади, зная силу пожара (вводится в клетку **P1**) и общую площадь, охваченную пожаром (вводится в клетку **P2**).

2. Подготовьте ЭТ для ведения журнала учета перевозок грузов в контейнерах железнодорожным транспортом со станции Петрозаводск. Журнал должен иметь следующую структуру:

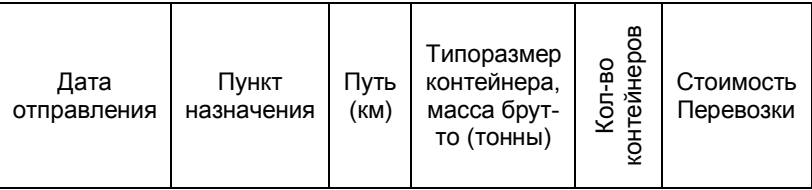

#### Журнал учета грузоперевозок

Для расчета стоимости перевозки груза введите дату отправления, пункт назначения, типоразмер контейнера (масса брутто, тонны), количество контейнеров. Список пунктов назначения и допустимые значения «Типоразмера контейнера» приведены в справочниках «Пункты» и «Тарифы». Соответствующие клетки колонок «Путь» и «Стоимость перевозки» должны содержать формулы. При построении формул используйте следующие справочные данные:

- 1) Расстояния до станции назначения (справочник «Пункты»).
- 2) Тарифы на перевозку груза в зависимости от расстояния и типоразмера контейнера (справочник «Тарифы»).

Заполните журнал, введя не менее пяти записей.

## СПРАВОЧНИКИ

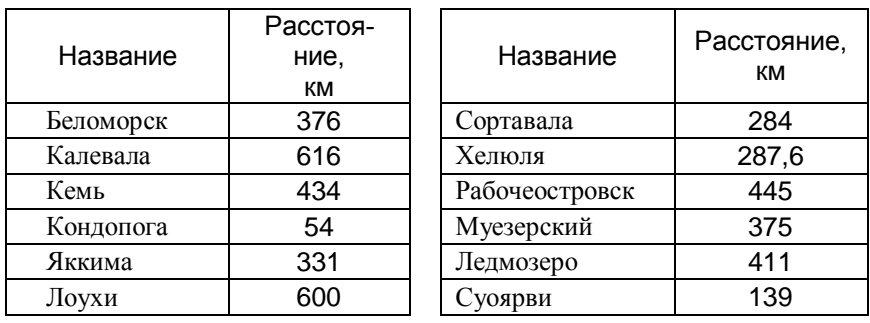

1) Пункты (список пунктов назначения)

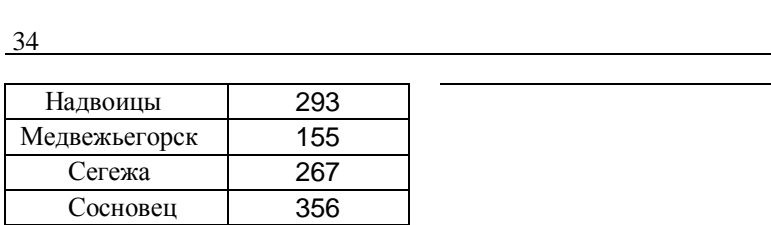

2) Тарифы на перевозку грузов в контейнерах железнодорожным транспортом, в рублях

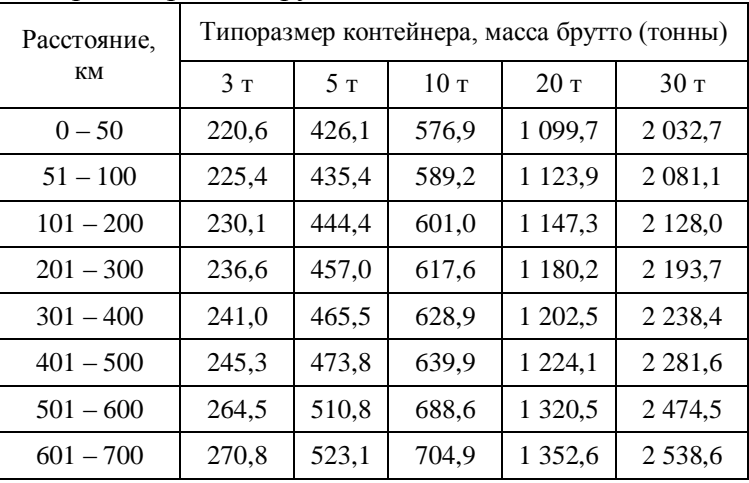

### **Вариант 13**

1. Имеются справочные данные о количестве стандартных рулонов обоев (шириной 0,53 м и длиной 10 м), необходимом для оклеивания комнат, в зависимости от площади комнаты и высоты ее стен, которые оформлены в виде таблицы на листе РУЛОНЫ.

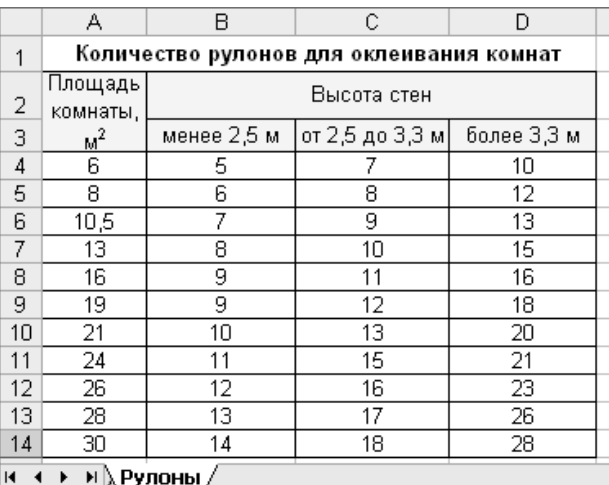

Какие значения возвращают функции, указанные в третьей колонке приведенной ниже таблицы, для заданных значений аргументов?

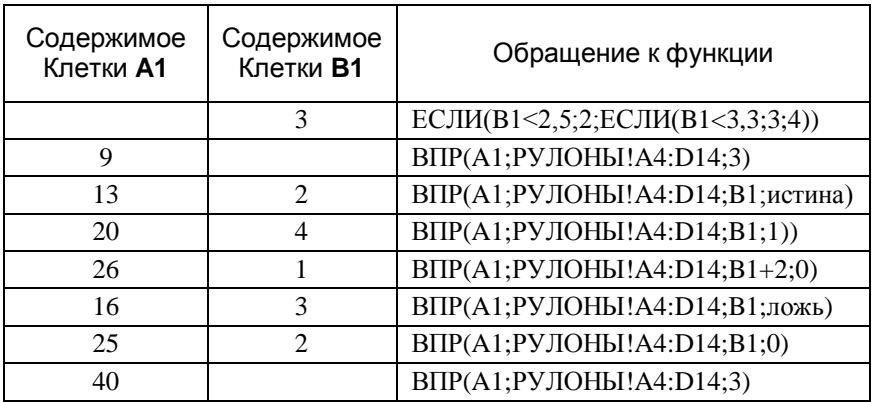

Составьте формулу, с помощью которой можно узнать, сколько рулонов обоев потребуется для оклейки стен комнаты заданной площади (вводится в клетку **F1**) и высотой стен (вводится в клетку **F2**), если площадь комнаты не может превышать 50 кв.м.

2. Подготовьте ЭТ для расчета потребности электроэнергии, воды и пара для производства продукции. Таблица должна иметь следующую структуру:

**Расчет потребности электроэнергии, воды и пара**

| žΕ             |                           | <u>Հ</u>      |                     |               | Потребность                        |                        |
|----------------|---------------------------|---------------|---------------------|---------------|------------------------------------|------------------------|
| portykn<br>kод | Наименование<br>Продукции | Nep<br>٩<br>띰 | Кол-во<br>продукции | пара,<br>Гкал | электро-<br>энергии,<br>тыс. кВт/ч | воды,<br>тыс.<br>куб.м |

Для расчета потребности в ресурсах (пар, вода, электроэнергия) заполните колонки «Код продукции» и «Кол-во продукции» (список кодов продукции приведен в справочнике «Нормы»). Остальные колонки таблицы должны содержать формулы. При построении формул используйте справочник норм расхода ресурсов на единицу объема продукции (справочник «Нормы»). Введите в таблицу не менее пяти строк с данными.

## СПРАВОЧНИК «Нормы»

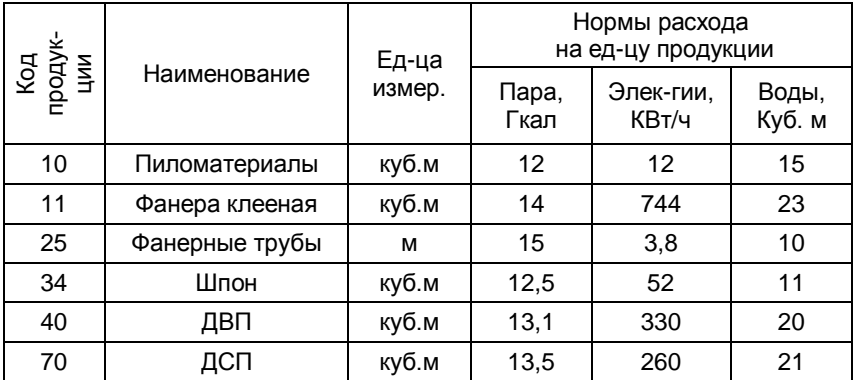

#### **Вариант 14**

1. Имеются справочные данные о смолистости пней в зависимости от их возраста и типа почв, которые оформлены в виде таблицы на листе СМОЛА (рис.1).

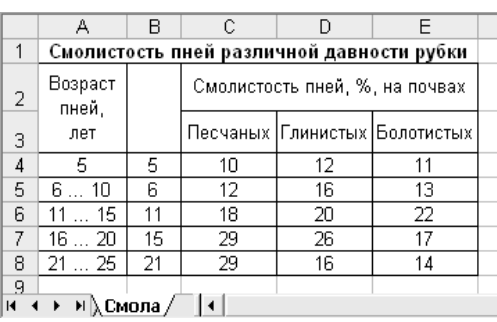

Какие значения возвращают функции, указанные в третьей колонке приведенной ниже таблицы, для заданных значений аргументов?

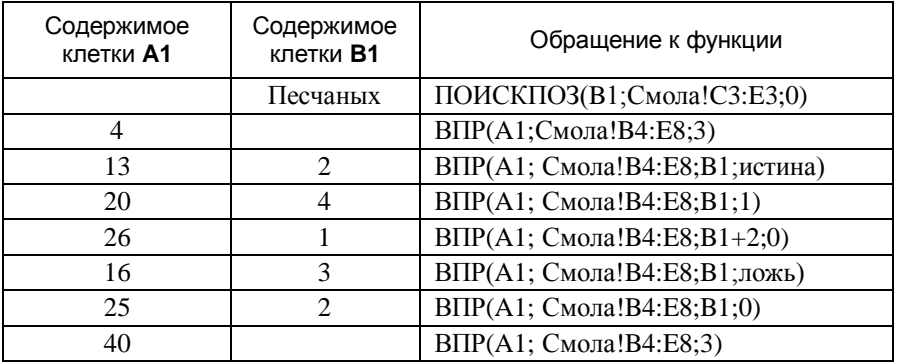

Составьте формулу, с помощью которой можно по справочнику узнать, какова смолистость пней, если известен их возраст (вводится в клетку **F1**) и задан тип почвы (вводится в клетку **F2**). При составлении формулы следует учесть, что задаваемый возраст пней не может превышать 25 лет.

2. Подготовьте ЭТ для ведения журнала учета депозитных вкладов. Таблица должна иметь следующую структуру:

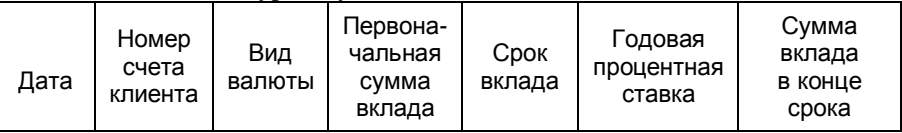

**Журнал учета депозитных вкладов**

Для расчета суммы депозитного вклада в конце срока хранения введите дату вклада, номер счета клиента, вид валюты (рубли, доллары США или ЕВРО), первоначальную сумму вклада и срок вклада. Минимальная величина первоначального взноса в выбранной валюте и сроки вклада приведены в справочнике «СТАВКИ». Колонки «Годовая процентная ставка» и «Сумма вклада в конце срока» должны содержать формулы. При построении формул используйте следующие правила расчета и справочные данные:

- 1) <сумма вклада в конце срока> = <первоначальная сумма>\*(1+<годовая процентная ставка>\*<срок вклада в месяцах>/12).
- 2) Годовые процентные ставки (справочник СТАВКИ). Введите в таблицу не менее пяти строк с данными.

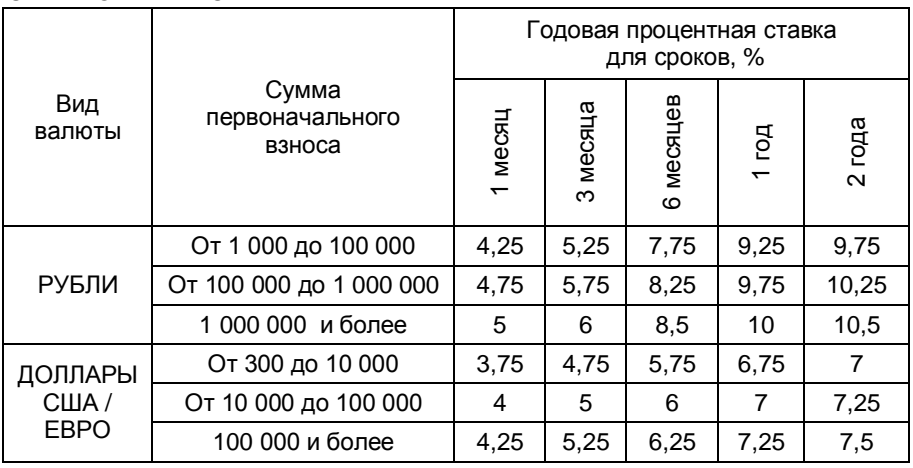

#### СПРАВОЧНИК «СТАВКИ»

#### Вариант 15

1. Имеются справочные данные о годопроцентных **BLIX** ставках депозитного вклада в рублях в зависимости от суммы первоначального взноса и срока вкла-

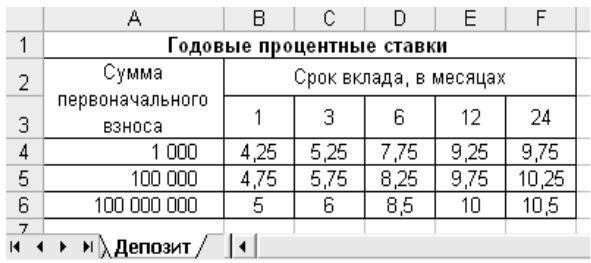

да, которые оформлены в виде таблицы на листе ДЕПОЗИТ.

Какие значения возвращают функции, указанные в третьей колонке приведенной ниже таблицы, для заданных значений аргументов?

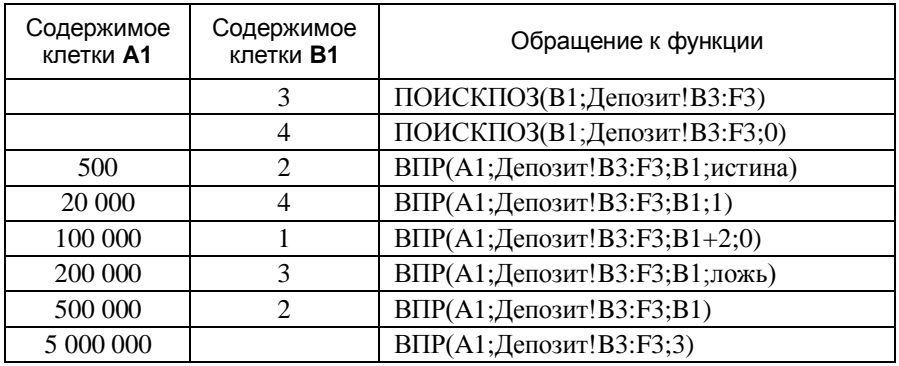

Составьте формулу, с помощью которой можно узнать размер вклада, который будет на счету по истечении срока вклада, если известна сумма первоначального взноса (вводится в клетку F1) и задан срок вклада (вводится в клетку F2). При составлении формулы следует учесть, что установлены минимальная сумма первоначального взноса, равная 1 000 рублей, и сроки вклада – 1, 3, 6, 12 и 24 месяца.

2. Подготовьте ЭТ для ведения журнала учета международных экспресс-отправлений EMS. Таблица должна иметь следующую структуру:

**Журнал учета международных экспресс-отправлений EMS**

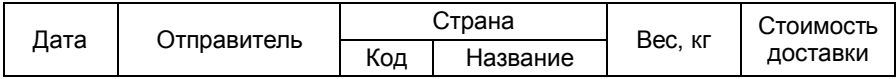

Для определения стоимости доставки отправления введите дату, отправителя, код страны, вес (в кг). Соответствующие клетки колонок «Название страны« и «Стоимость доставки» должны содержать формулы. При вводе данных и построении формул используйте следующие справочные данные:

- 1) Список стран, в которые выполняется доставка экспрессотправлений, и соответствующие им зоны тарифной международной сети EMS (справочник «ЗОНЫ».
- 2) Тарифы на международную экспресс-почту EMS в рублях (справочник «ТАРИФЫ»).

Введите в таблицу не менее пяти строк с данными.

## СПРАВОЧНИКИ

#### 1) ЗОНЫ

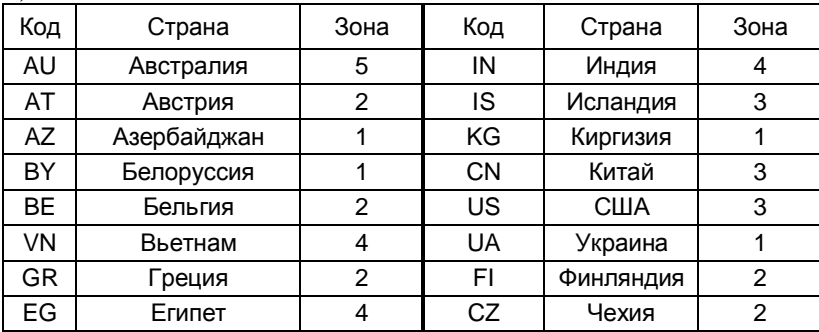

#### 2) ТАРИФЫ

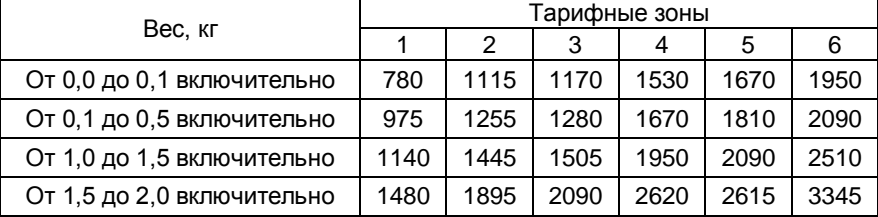

#### **Вариант 16**

1. Имеются справочные данные о тарифах на доставку международных экспресс-отправлений EMS в зависимости от веса отправления (в кг) и номера тарифной зоны, которые оформлены в виде таблицы на листе EMS.

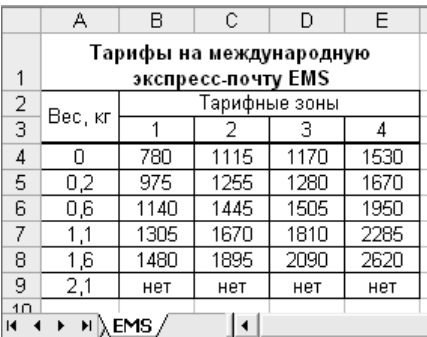

Какие значения возвращают функции, указанные в третьей колонке приведенной ниже таблицы, для заданных значений аргументов?

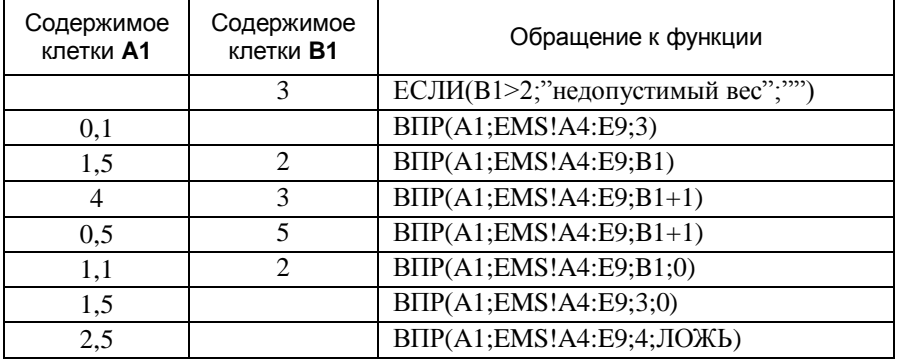

Составьте формулу, с помощью которой можно узнать тариф на доставку экспресс-отправления, если известен его вес (в кг, вводится в клетку **F2**) и номер тарифной зоны. При составлении формулы следует учесть, что установлен максимальный вес отправления, равный 2 кг.

2. Подготовьте ЭТ для расчета ожидаемой потребности в топливе сети автотранспортных предприятий (Таблица 1) и ожидаемых расходах на его приобретение. Таблица 1 должны иметь следующую структуру:

**Таблица 1. Расчет ожидаемой потребности в топливе** 

| Модель<br>автомобиля | Кол-во<br>машин | Ожидаемый<br>пробег на 1<br>машину | Марка<br>бензина | Ожидаемая<br>потребность<br>в топливе. л |
|----------------------|-----------------|------------------------------------|------------------|------------------------------------------|
|----------------------|-----------------|------------------------------------|------------------|------------------------------------------|

Для определения ожидаемой потребности в топливе заполните первые три колонки таблицы. Введите не менее 5 записей данных. Остальные колонки должны содержать формулы. При вводе данных и построении формул используйте справочник «Модели».

На основе данных таблицы 1 постройте сводную таблицу потребности в топливе (в тоннах) и ожидаемых расходов на его приобретение отдельно для каждой марки бензина (в тыс. руб.).

**Таблица 2. Расчет ожидаемых расходов на приобретение** 

|                                    | Марка бензина |       |       |  |  |  |
|------------------------------------|---------------|-------|-------|--|--|--|
| Показатель                         | A-76          | Аи-92 | Аи-95 |  |  |  |
| Потребность, т                     |               |       |       |  |  |  |
| Затраты на приобретение, тыс. руб. |               |       |       |  |  |  |

Клетки таблицы 2 должны содержать формулы. При построении формул используйте справочник «Топливо», который содержит данные о плотности и цене различных марок бензина.

# СПРАВОЧНИКИ

## 1) Модели

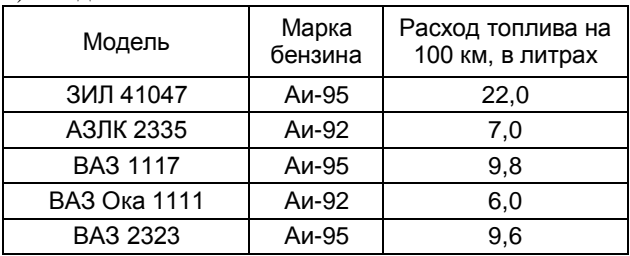

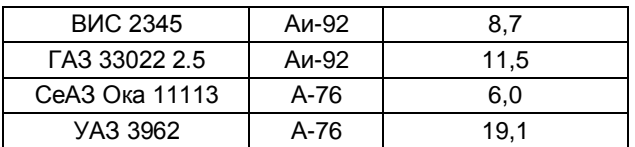

#### 2) Топливо

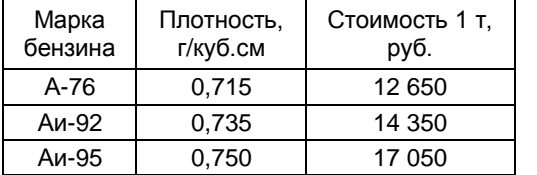

### **Вариант 17**

1. Имеются справочные данные о тарифах на перевозку грузов в контейнерах железнодорожным транспортом в зависимости от расстояния и типоразмера контейнера, которые оформлены в виде таблицы на листе «Перевозка».

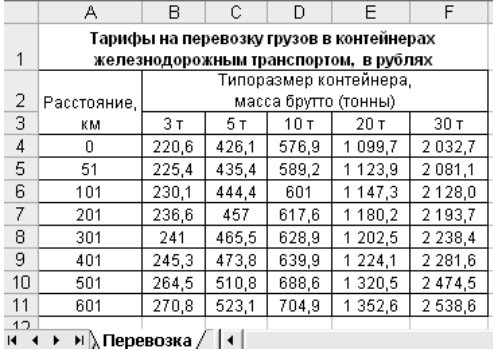

Какие значения возвращают функции, указанные в третьей колонке приведенной ниже таблицы, для заданных значений аргументов?

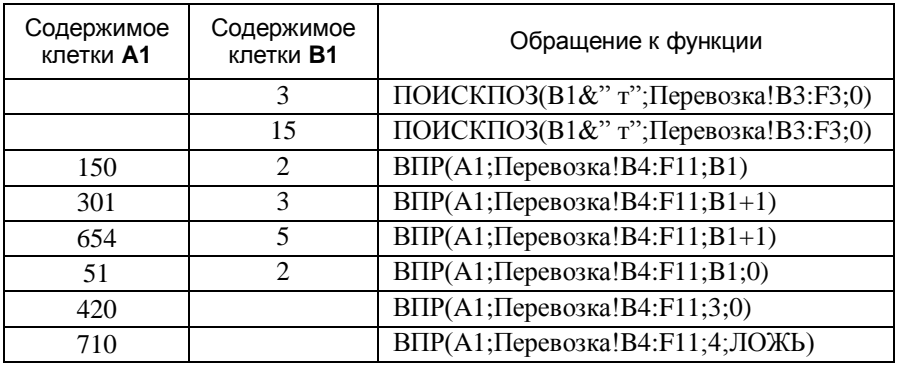

Составьте формулу, с помощью которой можно узнать тариф на перевозку грузов на заданное расстояние (в км, вводится в клетку **Н1**) в контейнера заданной массы (вводится в клетку **Н2**). При составлении формулы следует учесть, что установлено максимальное расстояние для перевозки, равное 700 км.

2. На предприятии ведется учет реализации выпускаемой продукции. Подготовьте таблицу следующего содержания:

**Учет реализации продукции**

|      |                  |                |                | Объем реализации |        |                    |
|------|------------------|----------------|----------------|------------------|--------|--------------------|
| Дата | Вид<br>продукции | Декор/<br>CODT | Голщина,<br>мм | Ед. из-<br>мер.  | Кол-во | Ст-ть.<br>тыс.руб. |

Для определения стоимости реализации продукции введите дату реализации, вид продукции (фанера или ЛДСП), сорт фанеры или декор для ЛДСП, толщину листа (в мм), объем реализации (в листах – для фанеры, кв. метрах – для ЛСДП). Клетки колонок таблицы «Ед. измер.» и «Ст-ть» должны содержать формулы. При вводе данных и построении формул используйте справочные данные:

- 1) сорта фанеры и цены 1 листа (справочник «Фанера»);
- 2) виды декора ЛСДП и цены 1 кв. метра (справочник «ЛДСП»).

Введите в таблицу не менее 5 строк с данными.

## СПРАВОЧНИКИ

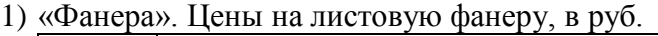

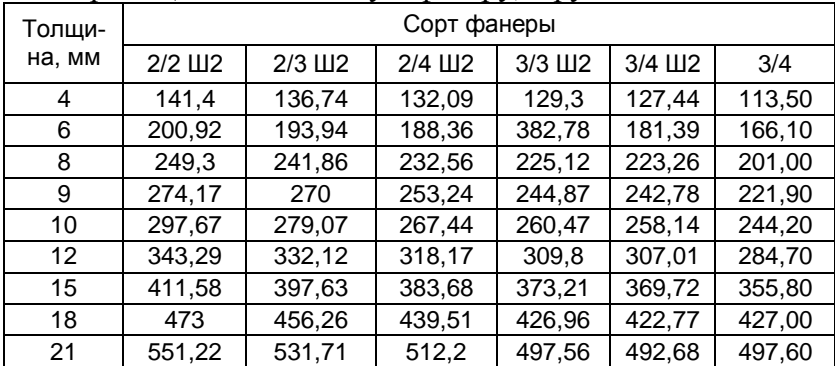

# 2) «ЛДСП». Цены на ЛСДП

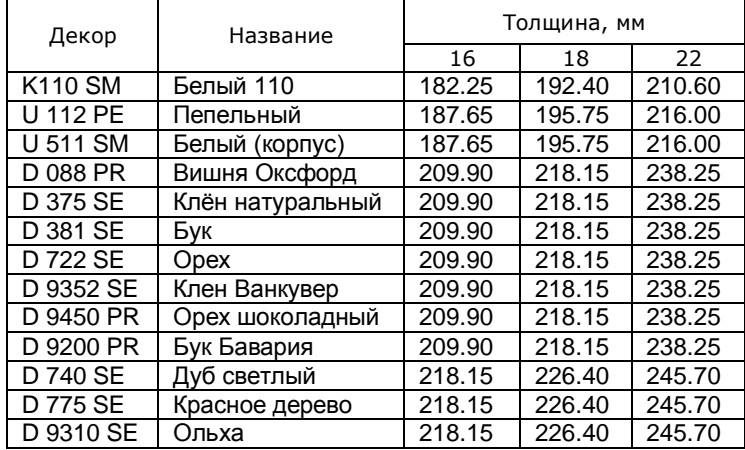